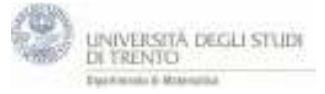

*Il file descrive le diverse rappresentazioni di una retta nello spazio.* 

*Utilizzando in particolare il comando:* 

**Curva[ Espr, Espr, Espr, Parametro , Valore iniziale, Valore finale ]**

- 1. Punto P0=(3,4,5) e vettore **v**=P0. Vettore direzione **u**=(1,1,3).
- 2. Definire la retta **t** in forma vettoriale X=**v**+λ**u**
- 3. per ottenere la retta in forma parametrica utilizza il comando: **curva** $[v_x + tu_x, v_y + tu_y, v_z + tu_z, t, -100, 100]$ :

$$
r(t) = \begin{cases} x = v_x + u_x t \\ y = v_y + u_y t \\ z = v_z + u_z t \end{cases}
$$

- 4. Possiamo descrivere i punti della retta **r** utilizzando entrambe le rappresentazioni:
	- a. Rapp. Parametrica: attribuendo un valore al parametro t (slider k). quindi con  $t=t_0$  otterremo il punto  $R_0=r(t_0)$ .
	- b. Rapp. Vettoriale: attribuendo un valore al parametro λ (slider k). Quindi con  $\lambda = k_0$  calcolare

 $t_0 = v + k_0 u$ . Per avere il punto corrispondente:  $T_0 = t_0$ .